# **User Documentation**

*Release 3.0.0*

**Selventa Inc.**

January 28, 2017

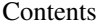

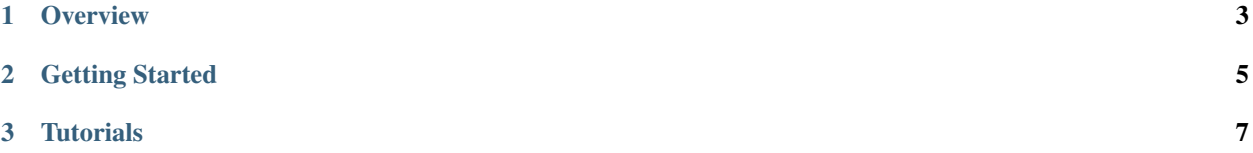

This is the user documentation for the [OpenBEL Framework,](https://github.com/OpenBEL/openbel-framework) release 3.0.0, last updated January 28, 2017.

The OpenBEL Framework is an open-platform technology specifically designed to overcome many of the challenges associated with capturing, integrating, and storing biological knowledge within an organization, and sharing the knowledge across the organization and between business partners.

GitHub: <https://github.com/OpenBEL/openbel-framework#readme>

BEL Portal: <http://openbel.org>

Selventa: <http://www.selventa.com/>

The OpenBEL Framework is licensed under version 3 of the [GNU Lesser General Public License;](http://www.gnu.org/licenses/lgpl.html) see the page on [GitHub](https://github.com/OpenBEL/openbel-framework#readme) for more details.

Contents:

<span id="page-6-0"></span>**CHAPTER 1**

**Overview**

# **Getting Started**

# <span id="page-8-0"></span>**2.1 Visualizing a Knowledge Network**

- 1. Download Cytoscape (2.8) at [cytoscape.org](http://www.cytoscape.org)
- 2. Install KAM Navigator Cytoscape plugin by following the [installation guide](https://github.com/OpenBEL/Cytoscape-Plugins/wiki/Installation)
- 3. Connect the KAM Navigator to the public demo server
- Set the Webservice Location (WSDL URL) to: <http://demo.openbel.org/openbel-ws/belframework.wsdl>
- 4. Load up our example Knowledge Networks
- Select your target Knowledge Network
- [Explore](https://github.com/OpenBEL/Cytoscape-Plugins/wiki/Working-with-the-KAM-Navigator) the KAM Navigator plugin

For further information go to the KAM Navigator [user manual](https://github.com/OpenBEL/Cytoscape-Plugins/wiki)

# **Tutorials**

# <span id="page-10-0"></span>**3.1 Building Custom Namespaces**

This tutorial walks through the steps required to build a custom namespace and integrate it into your OpenBEL Framework.

View tutorial at: [Building Custom Namespaces](#page-10-1)

# **3.2 Bootstrapping the Java API**

This tutorial walks through the process of bootstrapping the framework's Java API.

View tutorial at: [Bootstrapping the Java API](#page-14-0)

Contents:

# <span id="page-10-1"></span>**3.2.1 Building Custom Namespaces**

## **Sections**

- *[Definition](#page-10-2)* defines the importance of a namespace. A format template is also given.
- *[Field Format](#page-13-0)* defines the format of each field.
- *[Understanding Entity Encoding](#page-13-1)* explores entity encoding to enforce functional semantics in BEL.
- *[Quick Start Steps](#page-14-1)* defines the steps to build and integrate the namespace with your OpenBEL Framework instance.

## <span id="page-10-2"></span>**Definition**

A namespace defines a catalog of biological entities useful within the BEL language. Namespace files end in the *.belns* extension. The file can be optionally compressed with [gzip,](http://www.gzip.org/) but it must use the *.belns.gz* extension.

The namespace allows a user to track their own vocabularies or reconstitute existing vocabularies like EntrezGene or SwissProt. The file consists of two parts:

- Header
	- Contains Namespace section that captures the namespace definition and where it applies.
- Contains Author section capturing who is responsible for creating the namespace.
- Contains Citation section that captures the external vocabulary this namespace is based on.
- Contains Process section that determines how the namespace file is processed by the OpenBEL Framework.
- Values
	- The Values section contains all biological entities in value/encoding pairs. The value and encoding is delimited by the namespace's DelimiterString. Each pair is separated by a newline.
	- Entity encodings allow you to enforce BEL function semantics on a per-entity basis. Jump to *[Understand](#page-13-1)[ing Entity Encoding](#page-13-1)*.
	- Format
		- \* [ENTITY][DelimiterString][ENCODING]
		- \* Examples
			- · AKT1|GRP
			- · Abdominal Pain|O
			- · difenoxin hydrochloride|A
		- \* Supports UTF-8 encoded entities.

## <span id="page-11-0"></span>**File Format**

The following is the structure of a namespace file:

```
[Namespace]
Keyword=KEYWORD (aka regex: \w+)
NameString=STRING
DomainString=STRING
SpeciesString=STRING
DescriptionString=STRING
VersionString=STRING
CreatedDateTime=ISO8601 DATE/TIME
QueryValueURL=URL
[Author]
NameString=STRING
CopyrightString=STRING
ContactInfoString=STRING
[Citation]
NameString=STRING
DescriptionString=STRING
PublishedVersionString=STRING
PublishedDate=ISO8601 DATE
ReferenceURL=URL
```

```
[Processing]
CaseSensitiveFlag=no|yes
DelimiterString=STRING
CacheableFlag=yes
```
[Values]

```
# Single-line comment
{[ENTITY][DelimiterString][ENCODING]
```
Each field name ends with the type information for it.

- KEYWORD
	- Represents a string containing [Word Characters](http://docs.oracle.com/javase/6/docs/api/java/util/regex/Pattern.html#predef) only, max length of 8.
	- Preferred namespace prefix when used in BEL language.
- String
	- Represents a user-defined, UTF-8 encoded string (represented as a Java string).
- Date
	- Represents a date in [ISO 8601](http://en.wikipedia.org/wiki/ISO_8601) format.
- DateTime
	- Represents a date/time in [ISO 8601](http://en.wikipedia.org/wiki/ISO_8601) format.
- URL
	- Represents a valid parsable URL.
- Flag
	- Represents a boolean using the values "no" (false) and "yes" (true).

# <span id="page-13-0"></span>**Field Format**

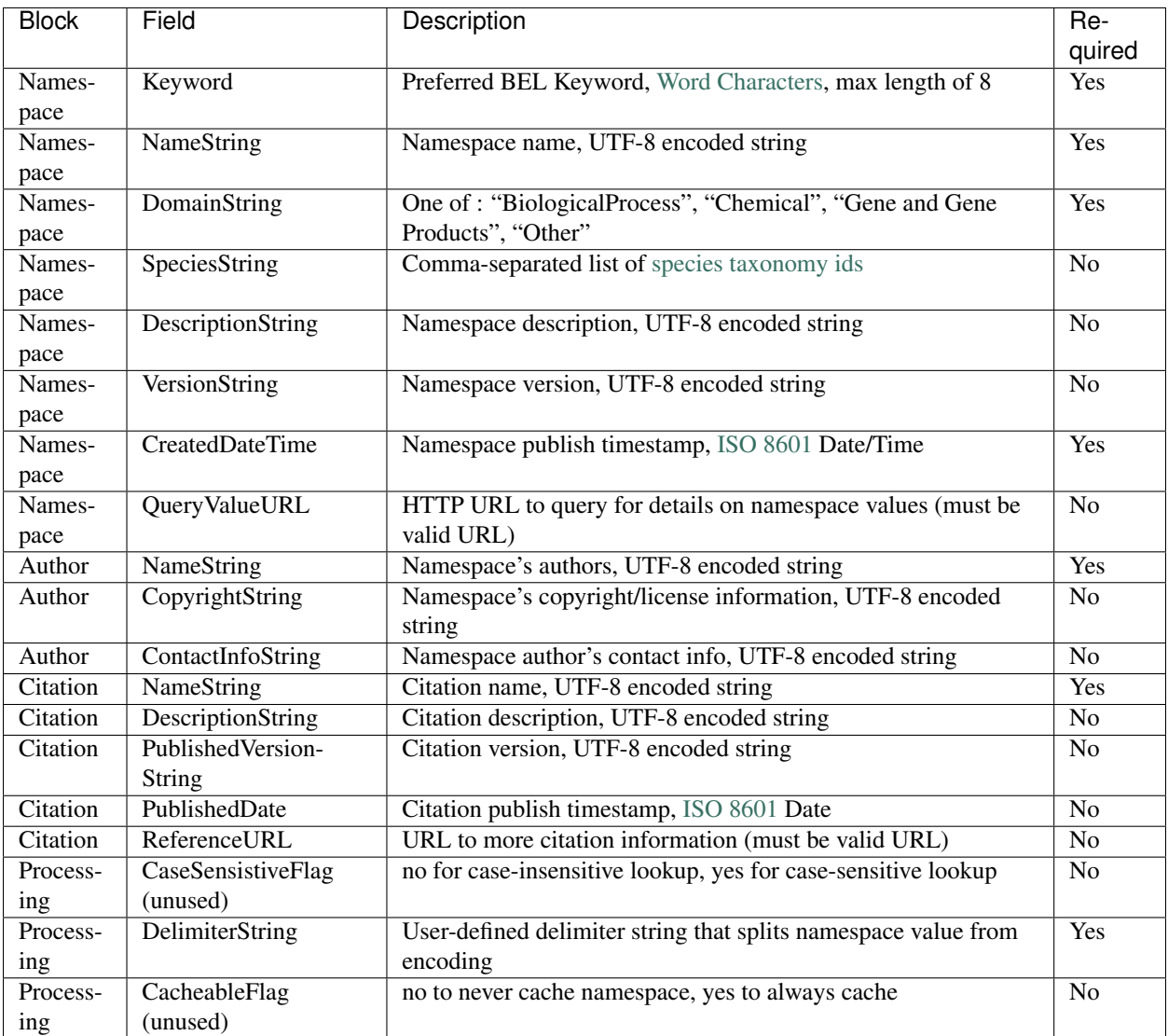

# <span id="page-13-1"></span>**Understanding Entity Encoding**

The entity encoding allows the OpenBEL Framework to enforce functional semantics when processing BEL documents. The biological entities can define a set of encoding flags that indicate which functions apply to this entity. For example whether an entity produces a protein or not.

The valid encoding values are:

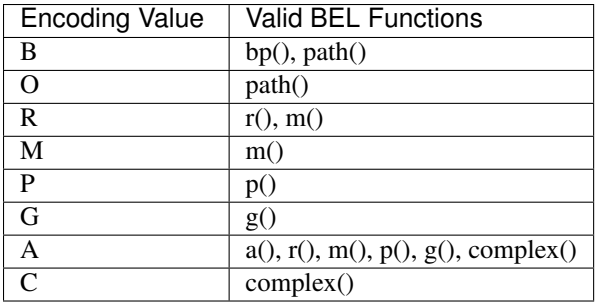

An example would be the HGNC Gene Symbol [GK4P.](http://www.genenames.org/data/hgnc_data.php?hgnc_id=4295) It can code for a gene and rna abundance, but not a protein. To capture these semantics we would add the [GK4P](http://www.genenames.org/data/hgnc_data.php?hgnc_id=4295) biological entity to the namespace like:

#### GK4P**|**GR

## <span id="page-14-1"></span>**Quick Start Steps**

The quick-start to building and integrating your namespace with the OpenBEL Framework.

- 1. Grab the example template from the *[File Format](#page-11-0)* section.
- 2. Customize the field values.
- 3. Build your biological entity values with proper encodings.
- 4. Deploy your namespace to a local (file) or remote (http / https) location. For file URL format consult [File URI](http://en.wikipedia.org/wiki/File_URI_scheme) [Scheme.](http://en.wikipedia.org/wiki/File_URI_scheme)
- 5. Record the URL for this namespace for later. This uniquely identified your namespace.
- 6. Retrieve the stock resource index from the URL: <http://resource.belframework.org/belframework/1.0/index.xml>
- 7. Update the resource index with your namespace entry. Use it's URL retrieved in step 5.
- 8. Store the customized resource index locally using a local file URL. For file URL format consult [File URI](http://en.wikipedia.org/wiki/File_URI_scheme) [Scheme.](http://en.wikipedia.org/wiki/File_URI_scheme)
- 9. Open the OpenBEL Framework config/belframework.cfg configuration file and change the 'resource\_index\_url' to this file URL.
- 10. Start using your namespace URL in BEL Documents!

# <span id="page-14-0"></span>**3.2.2 Bootstrapping the Java API**

### **System Configuration**

Creation of the BEL Framework [SystemConfiguration](http://openbel.github.com/openbel-framework/org/openbel/framework/common/cfg/SystemConfiguration.html) can be done using one of the following constructors:

- 1. SystemConfiguration.createSystemConfiguration()
	- The no-arg method uses the BELFRAMEWORK\_HOME [environment variable](http://docs.oracle.com/javase/tutorial/essential/environment/env.html) to setup the system configuration. The BEL compiler uses this variant; the environment variable is configured in the platform setenv script.

## 2. SystemConfiguration.createSystemConfiguration(java.io.File)

- The file-based method uses a [java.io.File](http://docs.oracle.com/javase/6/docs/api/java/io/File.html) to setup the system configuration. The BEL Framework tools use this variant with the -s option.
- 3. SystemConfiguration.createSystemConfiguration(java.util.Map)

• The map-based method uses a [java.util.Map](http://docs.oracle.com/javase/6/docs/api/java/util/Map.html) to setup the system configuration. This is the preferred method of programmatically configuring the BEL Framework for use.

## **Variable Expansion**

There are a set of variables that will automatically be expanded in the system configuration when they are seen. These variables can be used in any value of a name-value pair.

{tmp} Expanded to the system temporary directory.

{home} Expanded to the user's home directory.

{name} Expanded to the user's name.

{dir} Expanded to the current working directory.

{belframework\_home} Expanded to the BELFRAMEWORK\_HOME environment variable.

### **Programmatic Configuration**

This is the simplest method of configuring the BEL Framework [SystemConfiguration](http://openbel.github.com/openbel-framework/org/openbel/framework/common/cfg/SystemConfiguration.html) when using the Java API. The [SystemConfiguration](http://openbel.github.com/openbel-framework/org/openbel/framework/common/cfg/SystemConfiguration.html) class exposes a variety of static fields that define the components of the framework's configuration. See the *belframework.cfg* examples available in the *config* directory of the BEL Framework.

#### Example:

```
Map<String, String> map = new HashMap<String, String>();
map.put(SystemConfiguration.KAMSTORE_URL_DESC, "jdbc:mysql://localhost:3306");
map.put(SystemConfiguration.FRAMEWORK_WORKING_AREA_DESC, "{tmp}/bel_framework");
// map.put(SystemConfiguration...
SystemConfiguration syscfg = SystemConfiguration.createSystemConfiguration(map);
```